**Exercise/Lesson #1 Scientific Data Analysis Lab course Alexis Pompili - UniBA**

 $\sqrt{s}$  = 7 TeV  $\pm$  0.47

h + (c cascade

nunch-through

 $10$   $15$   $20$ <br>q x p<sub>r</sub> [GeV/c]

5

### **The aim of this first exercise**

In this exercise we will learn to:

- 1) execute the main **ROOT** commands,
- Example are well all this exercise we will learn to:<br>
2) execute the main **ROOT** commands,<br>
2) execute a *macro* written in C (within the **ROOT** framework)  $\frac{2}{3}$
- 3) make a comparison between real & simulated (Monte
	- Carlo) data with an absolute normalization
- 4) prepare/configure a plot (output of ROOT) with features and quality of a scientific pubblication
- 5) represent the various simulated components by means of *stacked plots* .

The plot that represent our target is the one that appears at page 11 (fig.4) of the CMS paper "*Performance of CMS muon reconstruction in pp collisions at sqrt{s}= 7TeV"* published by *Journal of Instrumentation (JINST) 7, P10002 (2012).*

I suggest to preliminarily study the pages 6-12 of this CMS paper in order to understand the physical meaning of the following concepts :

 $10^{\circ}$ 

10

-10

15

 $-5$ 

- *Soft Muons, Tight Muons*
- *Prompt Muons, Muons from Beauty, Muons from Charm, Muons from Light Hadrons*
- *Fake Muons ("hadronic punch-through"), Duplicates ("Ghost" Muons)* 2

### **Files with real and simulated data to begin with …**

Create the subdirectory /home/username/Esercitazione-1: **mkdir Esercitazione-1** Go into this subdirectory and create another one: **mkdir Step0** In the same sub-dir create another one: **mkdir rootfiles**

In the last subdir I'll copy the following rootfiles (the  $1<sup>st</sup>$  contains real data, the  $2<sup>nd</sup>$  simulated):

-rw-r-xr-- 1 pompili cms 272774 Nov 6 16:35 *Histos\_Data\_ZeroBias\_1aprnew\_goodZB\_last\_OK.root* -rw-r-xr-- 1 pompili cms 322854 Nov 6 16:35 *Histos\_Mc\_MinBias\_1aprnew\_goodZB\_last.root*

**To run ROOT**

In the subdir /home/username/Esercitazione-1/Step0/ … I will copy the macro *main0.C* Start ROOT from this working subdirectory: \$ **root**

```
------------------------------------------------------------
Welcome to ROOT 6.14/09 http://root.cern.ch |
                              | (c) 1995-2018, The ROOT Team |
Built for linuxx8664gcc
From tag, 22 November 2018
| Try '.help', '.demo', '.license', '.credits', '.quit'/'.q' |
------------------------------------------------------------
```
 $\begin{array}{|c|c|c|c|c|}\n\hline\n\text{root} & 0 & \text{________} \end{array}$  ROOT Prompt : you are inside ROOT  $\begin{array}{|c|c|c|}\n\hline\n\text{3} & \text{3} \end{array}$ 

### **Files with real and simulated data to begin with …**

Create the subdirectory /home/username/Esercitazione-1: **mkdir Esercitazione-1** Go into this subdirectory and create another one: **mkdir Step0** In the same sub-dir create another one: **mkdir rootfiles**

In the last subdir I'll copy the following rootfiles (the  $1<sup>st</sup>$  contains real data, the  $2<sup>nd</sup>$  simulated):

-rw-r-xr-- 1 pompili cms 272774 Nov 6 16:35 *Histos\_Data\_ZeroBias\_1aprnew\_goodZB\_last\_OK.root* -rw-r-xr-- 1 pompili cms 322854 Nov 6 16:35 *Histos\_Mc\_MinBias\_1aprnew\_goodZB\_last.root*

**To run ROOT**

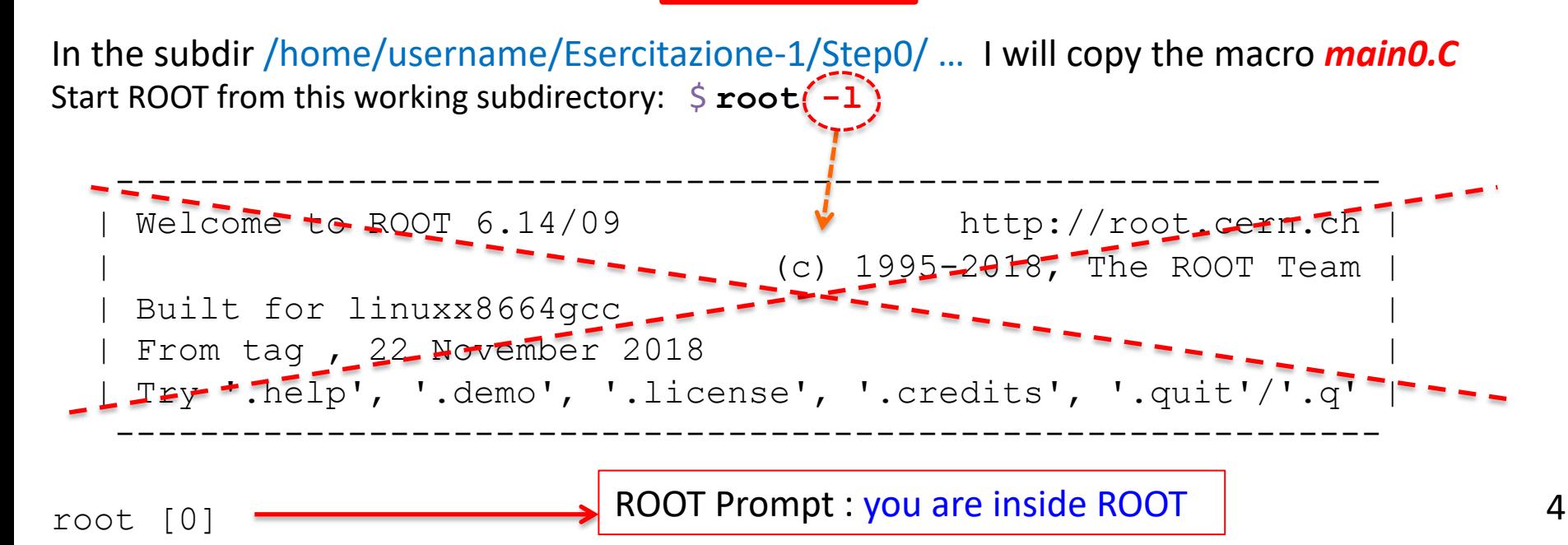

### **Opening and inspecting a ROOT file - 1**

Per aprire la seguente rootupla con ROOT, Histos Mc MinBias 1aprnew goodZB last.root, fare:

#### \$ **root -l Histos\_Mc\_MinBias\_1aprnew\_goodZB\_last.root**

Once the ROOT application is opened you have to "call" the "TBrowser" (namely the ROOT **GUI -** ROOT Graphical User Interface) *…* to inspect the file (in this case the file contains only histograms):

#### root [0] **TBrowser a**

This command launches the interactive panel of the GUI:

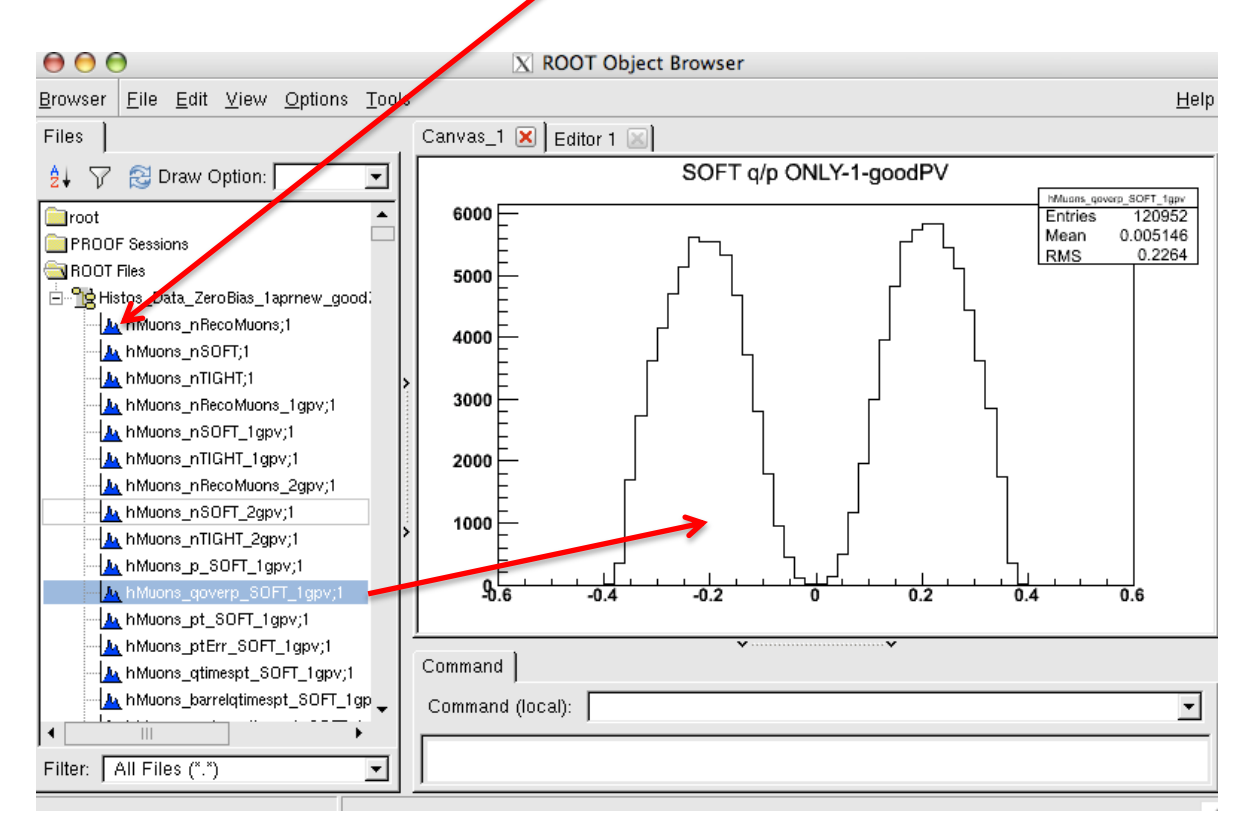

### **Opening and inspecting a ROOT file - 2**

### Alternatively:

#### \$ **root –l**

root[0] **Tfile f("Histos\_Mc\_MinBias\_1aprnew\_goodZB\_last.root")** Inspect the list of the contained histograms with: root[1] **f->ls()**

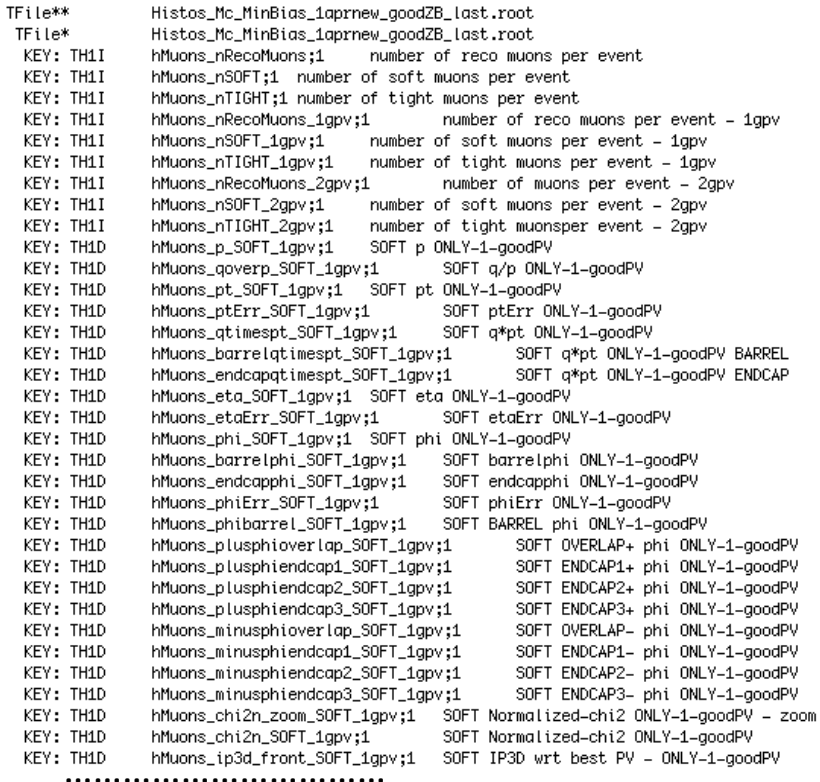

And I can open either the interactive browser

root [2] **TBrowser a** …**or** look at the single histogram from the command line:

root[2] **hMuons\_qoverp\_SOFT\_beauty\_1gpv->Draw()**

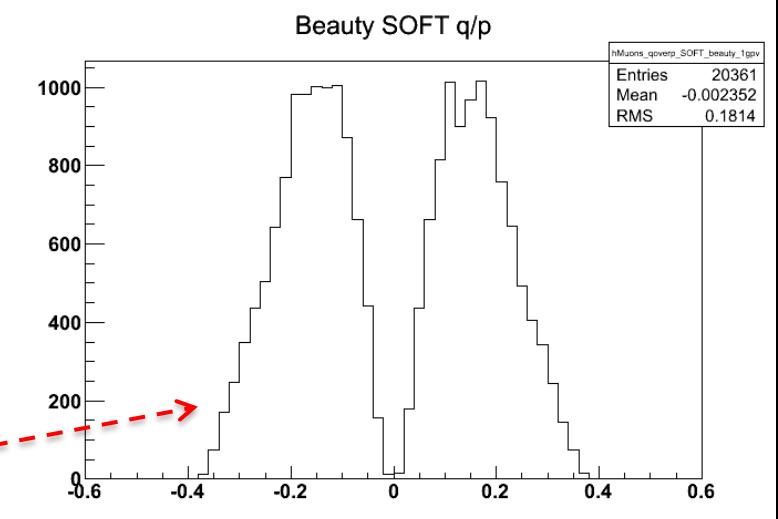

# Step 0

### **STEP-0 : how-to-execute the macro**

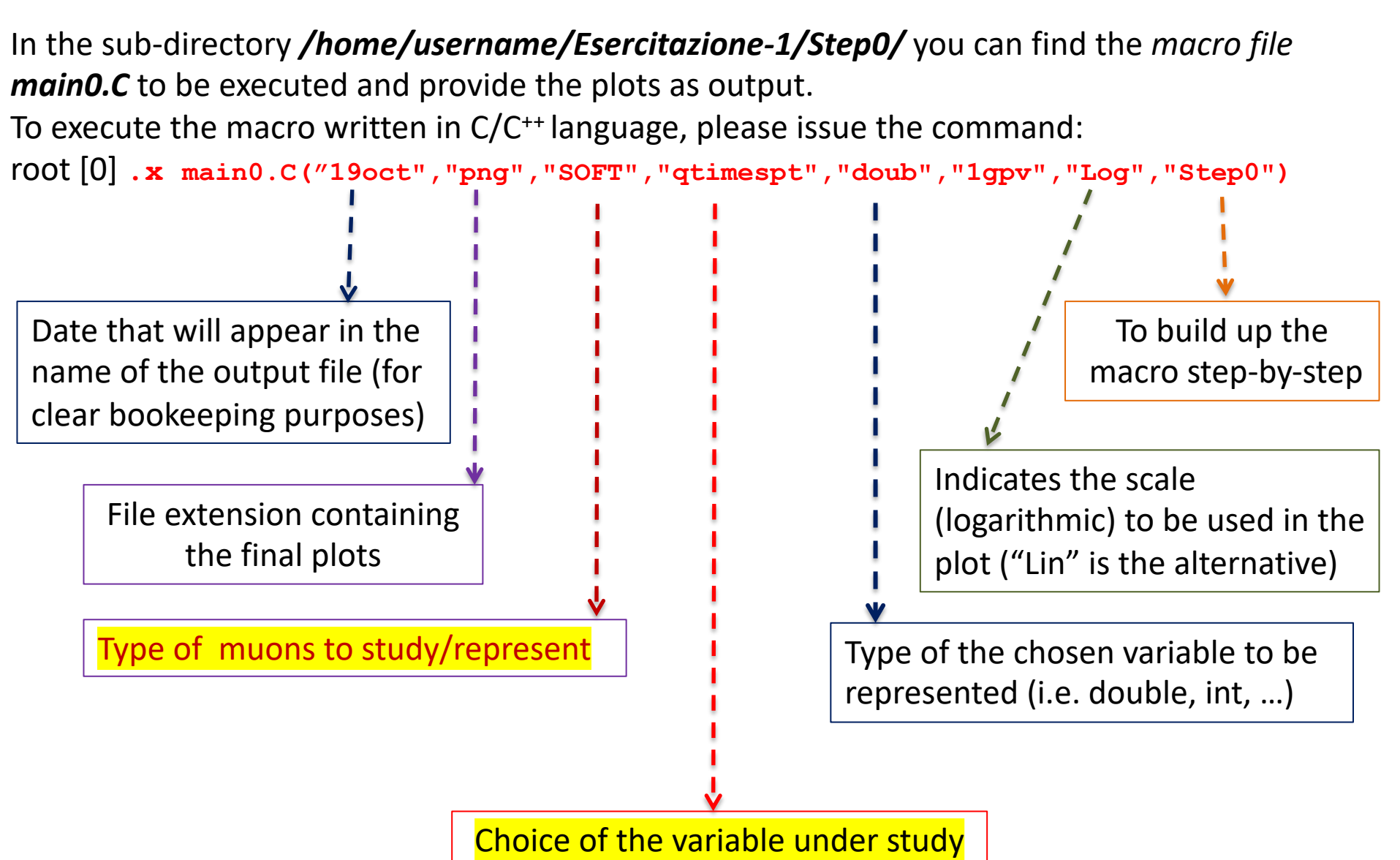

#### The code in the macro main0.C - I

#include <TStule.h> #include <TCanvas.h> #include <TString.h> #include <TPad.h> #include <TFile.h> #include <string> #include <iostream> |#include ≺arraw> #include <ctime> w \*nnnnmmmmmmmmmmmmmmmmmmmmmmmmmmmmmmmm* w // Example of execution: x main0.C("190ct","png","SOFT","qtimespt","doub","1gpv","Log","Step0"), 17 // eseguendo in questo modo scelgo di : /// - plottare la variabile "qtimespt" per i muoni tipo SOFT, che e' un double ("doub") // - il plot prodotto sara' in scala logaritmica ("log") in un file esterno di estensione "png" (Plots (che va creata a mano la prima volta), الجمع /Plots (che va creata a mano la prima volta) \numunummunummunummunummunummunummunuminummunum 17 // Restitisce un void; a fine esecuzione salva il file .png con i plot! // "Si ricordi che la classe "main" non puo' restiture un void ma un int e si lamenta! /// Va quindi semplicemente dato un nome qualsiasi diverso da main...main0 va bene) 17 w void main0(TString date, TString extens, TString muonType, TString par, TString par2, TString par3, TString scale, TString err). //--> reset memory  $g$ ROOT- $\geq$ Reset();  $g$ ROOT- $\ge$ Clear(); 77 //--> reset stule gR00T->SetStyle("Plain"); 77 ,,,,,,,,,,,,,,,,,,,,,,,,,,,,,, 77 TCanvas \*MuC = new TCanvas("MuC","Plots",1000.800): -11 MuC->SetBorderSize(2): MyC->SetFrameFillColor(0);  $MuC$ ->SetGridx $(0)$ : MyC->SetGridy(0); -11  $MyC-\cosh($ ); -11 // -- scegli scala logaritmica o lineare per le ordinate if(scale=="Log") gStyle->SetOptLogy(); else gStyle->SetOptLogy(0); 77 //=== MC FILE with PLOTS -11 TFile f1("../rootfiles/Histos\_Mc\_MinBias\_1aprnew\_goodZB\_last.root","read"); -11 //=== DATA FILE with PLOTS 77 TFile f2("../rootfiles/Histos\_Data\_ZeroBias\_1aprnew\_goodZB\_last\_OK.root","read"); 77 

#include <TH1.h>

```
77.
if (muonType == "SOFT" && par2 == "doub" && par == "qtimespt")
 £.
  // dichiaro gli istogrammi delle componenti Monte Carlo
   TH1D *hBeautuFlavour:
   TH1D *hCharmFlavour:
   TH1D *hLightHadrons;
   TH1D *hGhost;
   TH1D *hFake:
   // dichiaro gli istogrammi dei dati (da sommare) // per ragioni storiche
   TH1D *hData1gpv;
   TH1D *hData2gpv;
   77
   // importo gli istogrammi dal file Monte Carlo:
   hBeautyFlavour=(TH1D*)f1.Get("hMuons_"+par+"_"+muonType+"_beauty_"+par3);<br>hCharmFlavour=(TH1D*)f1.Get("hMuons_"+par+"_"+muonType+"_charm_"+par3);
   hLightHadrons=(TH1D*)f1.Get("hMuons_"+par+"_"+muonType+"_light_"+par3);
   hGhost=(TH1D*)f1.Get("hMuons_"+par+"_"+muonType+"_ghost_"+par3);
   hFake=(TH1D*)f1.Get("hMuons_"+par+"_"+muonType+"_fake_"+par3);
   77
   // dati in eventi con 1 solo PV
   hData1gpv=(TH1D*)f2.Get("hMuons_"+par+"_"+muonType+"_"+par3);
   // dati in eventi con #PV > 1hData2gpv =(TH1D*)f2.Get("hMuons_"+par+"_"+muonType+"_2gpv");
   77
   TH1D *hData = (TH1D*)hData1gpv-\geClone("hData");
   hData->Add(hData1gpv,hData2gpv,1,1);
                                                 // (a*h1 + b* h2) (con i coefficienti unitari: a=1 e b=1)
                                                 // store the sum of squares of weights
   hData->Sumw2();
   Π
   // a questo punto posso cancellare i singoli istrogrammi di dati (che ho sommato)
   delete hData1gpv, hData2gpv;
   77
```
77.  $77 - FAKE$ 77. //-overflow int nBins hFake = hFake- $\frac{1}{2}$ GetNbinsX $($ ): int nBins\_ovflw\_hFake = hFake->GetBinContent(nBins\_hFake + 1); // contenuto di overflow (nel bin n+1) hFake->AddBinContent(nBins\_hFake,nBins\_ovflw\_hFake); // sommo al contenuto del bin n quello del bin n+1 //-underflow int nBins\_unflw\_hFake = hFake->GetBinContent(0); // contenuto di underflow (nel bin 0) hFake->AddBinContent(1.nBins unflw hFake): // sommo al contenuto del bin 1 quello del bin 0 77.  $77 -$  GHOST 77. //-overflow  $int$  nBins\_hGhost = hGhost->GetNbinsX(); int nBins\_ovflw\_hGhost = hGhost->GetBinContent(nBins\_hGhost + 1); // contenuto di overflow (nel bin n+1) hGhost->AddBinContent(nBins\_hGhost,nBins\_ovflw\_hGhost); // sommo al contenuto del bin n quello del bin n+1 //-underflow int nBins unflw hGhost = hGhost->GetBinContent(0): // contenuto di underflow (nel bin 0) hGhost->AddBinContent(1,nBins\_unflw\_hGhost); // sommo al contenuto del bin 1 quello del bin 0 77  $77 - LIGHT HADRONS$ 77. //-overflow  $int$  nBins\_hLH = hLightHadrons->GetNbinsX(); int nBins\_ovflw\_hLH = hLightHadrons->GetBinContent(nBins\_hLH + 1); // contenuto di overflow (nel bin n+1) // sommo al contenuto del bin n quello del bin n+1 hLightHadrons->AddBinContent(nBins\_hLH,nBins\_ovflw\_hLH); //-underflow int nBins\_unflw\_hLH = hLightHadrons->GetBinContent(0); // contenuto di underflow (nel bin 0) hLightHadrons->AddBinContent(1.nBins unflw hLH): // sommo al contenuto del bin 1 quello del bin 0 77.  $77 - CHARN$  FLAVOUR 77. //-overflow  $int nBins_hCF = hCharmFlavour->GetNbinsX()$ ; int nBins\_ovflw\_hCF = hCharmFlavour->GetBinContent(nBins\_hCF + 1); // contenuto di overflow (nel bin n+1) hCharmFlavour->AddBinContent(nBins\_hCF,nBins\_ovflw\_hCF); // sommo al contenuto del bin n quello del bin n+1 //-underflow int nBins\_unflw\_hCF = hCharmFlavour->GetBinContent(0); // contenuto di underflow (nel bin 0) hCharmFlavour->AddBinContent(1,nBins\_unflw\_hCF); // sommo al contenuto del bin 1 quello del bin 0 77. // - BEAUTY FLAVOUR 77. //-overflow int  $nBins_hBF = hBeautuFlavour-&SetNbinsX()$ : int nBins\_ovflw\_hBF = hBeautyFlavour->GetBinContent(nBins\_hBF + 1); // contenuto di overflow (nel bin n+1) hBeautuFlavour->AddBinContent(nBins\_hBF,nBins\_ovflw\_hBF); // sommo al contenuto del bin n quello del bin n+1 //-underflow int nBins\_unflw\_hBF = hBeautyFlavour->GetBinContent(0); // contenuto di underflow (nel bin 0) hBeautyFlavour->AddBinContent(1,nBins\_unflw\_hBF); // sommo al contenuto del bin 1 quello del bin 0 77.  $77 - REAL$  data 77. //-overflow int nBins hData = hData->GetNbinsX(): int nBins\_ovflw\_hData = hData->GetBinContent(nBins\_hData + 1): // contenuto di overflow (nel bin n+1) hData->AddBinContent(nBins\_hData,nBins\_ovflw\_hData); // sommo al contenuto del bin n quello del bin n+1 //-underflow int nBins\_unflw\_hData = hData->GetBinContent(0); // contenuto di underflow (nel bin 0) hData->AddBinContent(1,nBins\_unflw\_hData); // sommo al contenuto del bin 1 quello del bin 0 77. 

The code in the macro main0.C - III

```
77
    if (err == "Step0")€
        gStyle->SetOptStat(111111);
        MuC->Divide(2,3);MyC-\text{odd}(1);
        hData->SetMarkerStyle(20);
        hData->SetMarkerSize(0.55);
        hData->Draw("EP");
        MyC-\text{ } >c d(2);hBeautyFlavour->SetFillColor(7); // 7 or kCyan
       hBeautyFlavour->Draw("");
        hBeautyFlavour->Draw("Esame");
        MuC-\geq c d(3):
        hCharmFlavour->SetFillColor(5): // 5 or kYellow
        hCharmFlavour->Draw("");
       hCharmFlavour->Draw("Esame");
        MyC-\text{2cd}(4);hLightHadrons->SetFillColor(2);
                                        // 2 or kRed
        hLightHadrons->Draw("");
        hLightHadrons->Draw("Esame");
        MyC-\text{odd}(5);
        hFake->SetFillColor(14);
                                     // this is dark grey
       hFake->Draw("");
       hFake->Draw("Esame");
        MyC-\text{odd}(6);
        hGhost->SetFillColor(3);
                                    113 or kGreen
        hGhost->Draw(""):
        hGhost->Draw("Esame");
     P.
    77
  P.
        // close if muon type block
77.
MyC->SaveAs(",/Plots/"+par+"_"+muonType+"_"+date+"_"+err+"_"+scale+","+extens);
77
MyC->Update();
Π
gSystem->Sleep(15000); // argument is given in millisecs // so this leaves the canvas open for 15 secs
MyC->Clear(); // scommentare se voglio pulire la canvas
77
delete MyC; // scommentare se voglio liberare la memoria occupata dalla canvas a fine esecuzione
77.
f1.Close():
f1.Delete();
11111111
f2.Close():
f2.Delete():
77.
gROOT-\gtReset();
gROOT->Clear();
77
```
}

#### The code in the macro main0.C - IV

### **STEP-0 : simple histograms visualization**

Once the *macro* is executed, we can visualize the plot directly (on screen) or stored in the output file (in sub-dir Step0/Plots) that can be scrutinized by the command: \$ **display ./Plots/qtimespt\_SOFT\_19oct\_Step0\_Log.png**

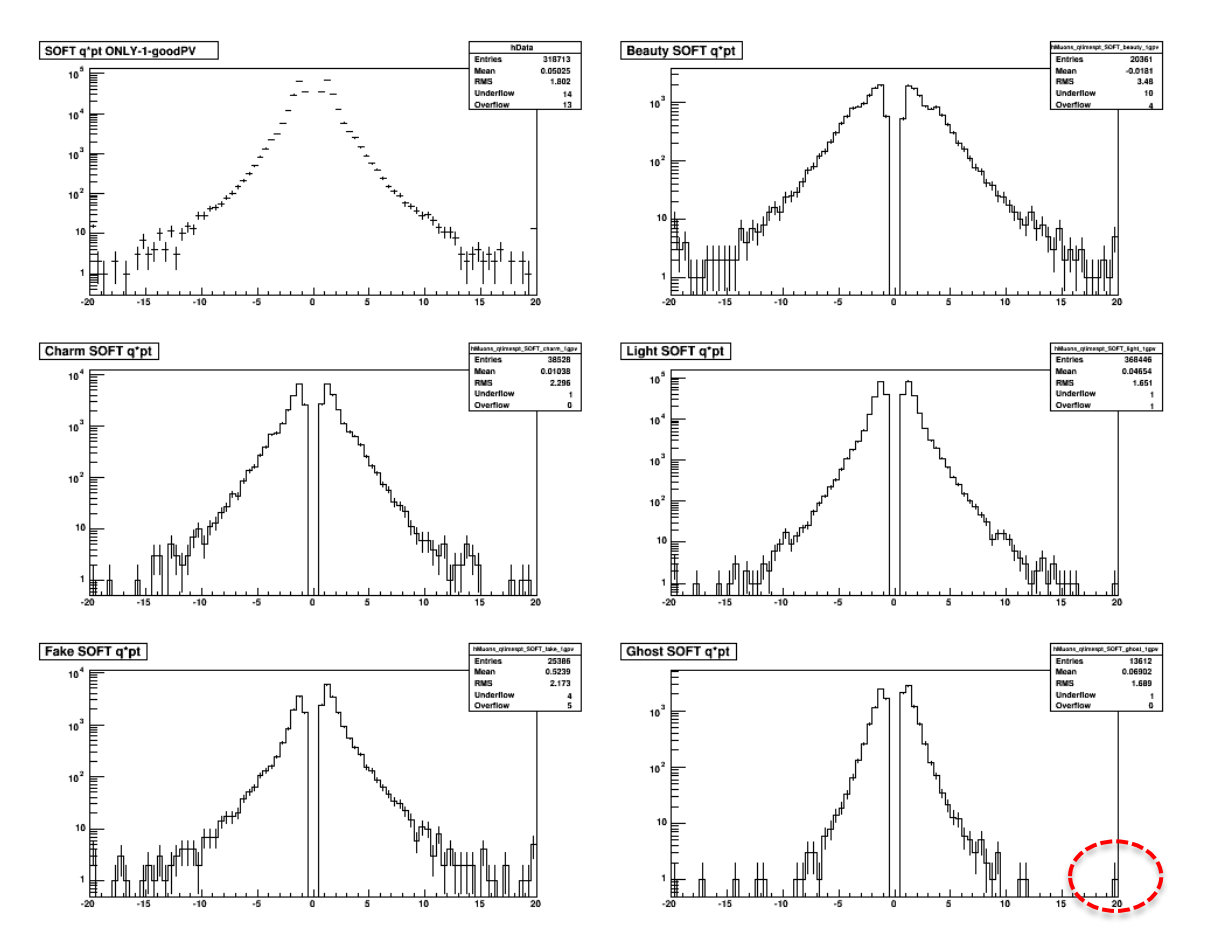

Note: the **overflows/underflows** can be appreciated typically when using the LOG scale <sup>13</sup>

### **STEP-0 : underflows & overflows in histograms**

The visualization of the overflow/underflow in the histograms it is not a **ROOT** default. To obtain this feature the following code lines were added and inserted for each histogram (see above - slide 11):

```
//-overflow
int nBins_hData = hData->GetNbinsX();
int nBins_ovflw_hData = hData->GetBinContent(nBins_hData + 1); // contenuto di overflow (nel bin n+1)
hData=>AddBinContent(nBins_hData,nBins_ovflw_hData);
                                                             // sommo al contenuto del bin n quello del bin n+1
//-underflow
int nBins_unflw_hData = hData->GetBinContent(0); // contenuto di underflow (nel bin 0)
hData->AddBinContent(1,nBins_unflw_hData);
                                                // sommo al contenuto del bin 1 quello del bin 0
```
### **STEP-0 : options for histograms' visualization**

To make appear the data entries as small black circles instead of crosses we need to add: **hData->SetMarkerStyle(20);** to properly set their size: **hData->SetMarkerSize(0.55);**

To provide filling colours to the histograms for the MC components :

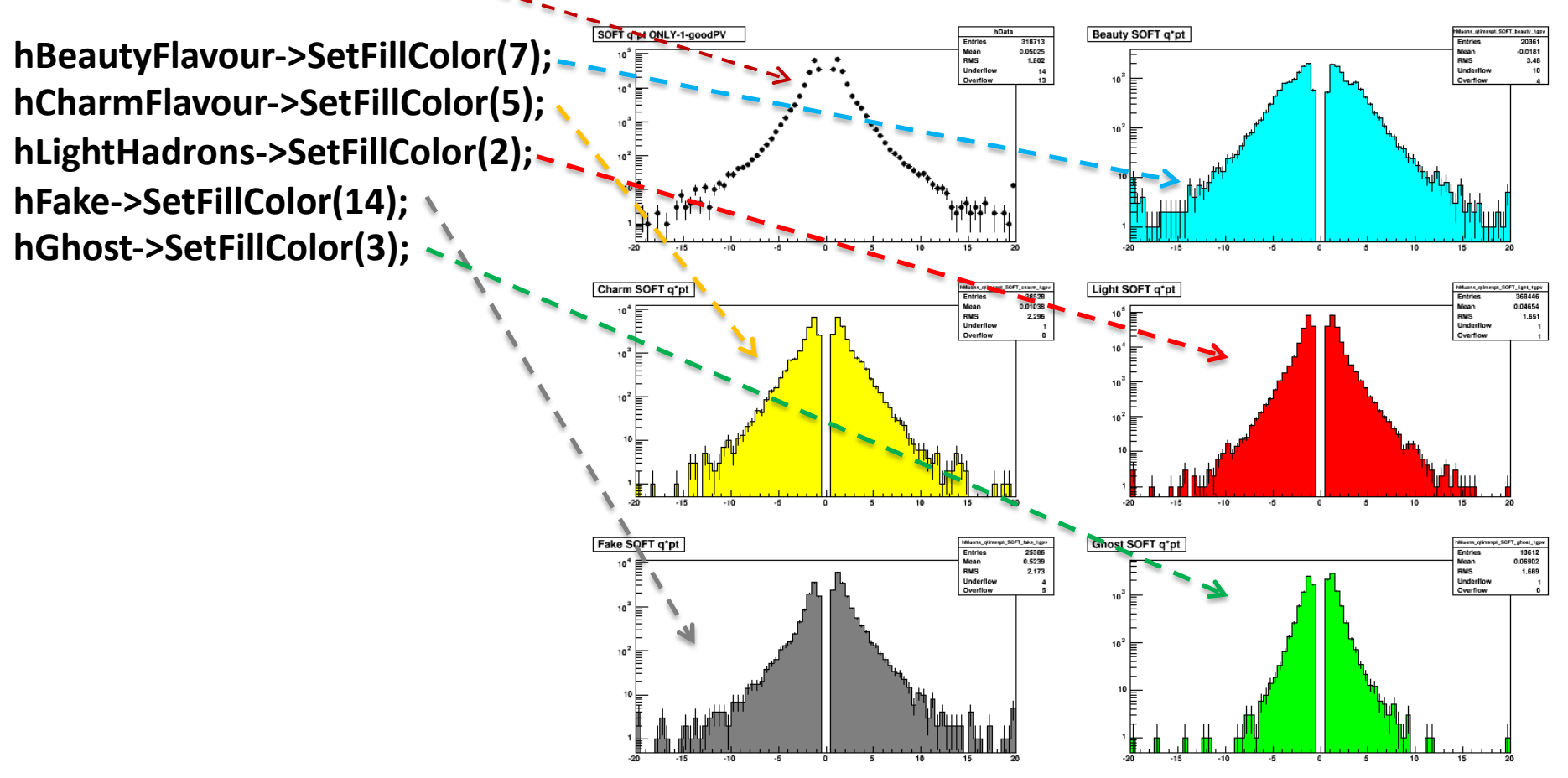

# Step 0a

## **Getting date from the machine instead of passing it as parameter…**

Have a look at a modified macro now called **main0a.C ;**

**date is not passed anymore from outside through the interface (now I have 1 parameter less) but is defined inside the macro and taken from the machine clock.**

```
using std::string;
Π
const string currentDate() {
   /* Funzione che restituisce la data corrente */
            now = time(0):time t
   struct tm tstruct:
             buf[80]:char
   tstruct = *localtime(\&now);strftime(buf, sizeof(buf), "%Y-%m-%d.%X", &tstruct);
   string date{buf};
   return date.substr(0, 10);
77
const TString date{currentDate()};
                       ,,,,,,,,,,,,,,,,,,,,
Π
// Example of execution:
// .x main0a.C("png","SOFT","qtimespt","doub","1gpv","Log","Step0")
Π
// eseguendo in questo modo scelgo di :
// - plottare la variabile "qtimespt" per i muoni tipo SOFT, che e' un double ("doub")
// - il plot prodotto sara' in scala logaritmica ("log") in un file esterno di estensione "png"
    che sara' scritto nella sottodirectory ./Plots (che va creata a mano la prima volta)
77.
π
// Attenzione: adesso la data non e' passata dall'esterno in esecuzione ma calcolata internamente!
77
// Restitisce un void; a fine esecuzione salva il file .png con i plot!
// "Si ricordi che la classe "main" non puo' restiture un void ma un int e si lamenta!
// Va quindi semplicemente dato un nome qualsiasi diverso da main...main0 va bene)
π
77
void main0a(TString extens, TString muonType, TString par, TString par2, TString par3, TString scale, TString err)
```
## **Getting date from the machine instead of passing it as parameter…**

**The** *const Tstring date* **is now used in the name of the output file**

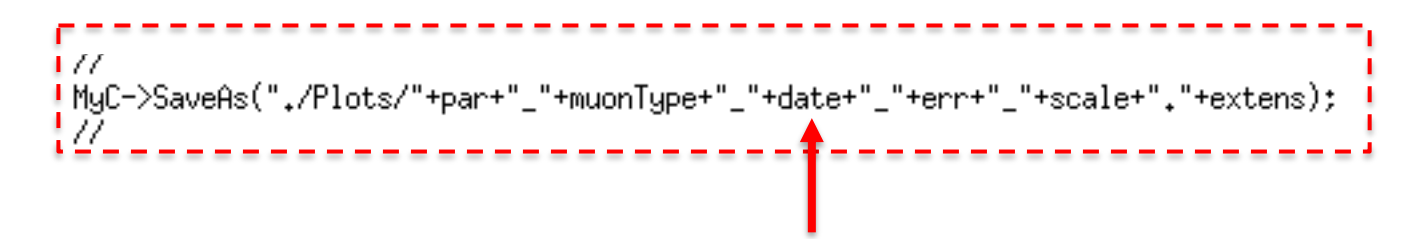

**As a result, there is a new output file in the subdir Plots:**

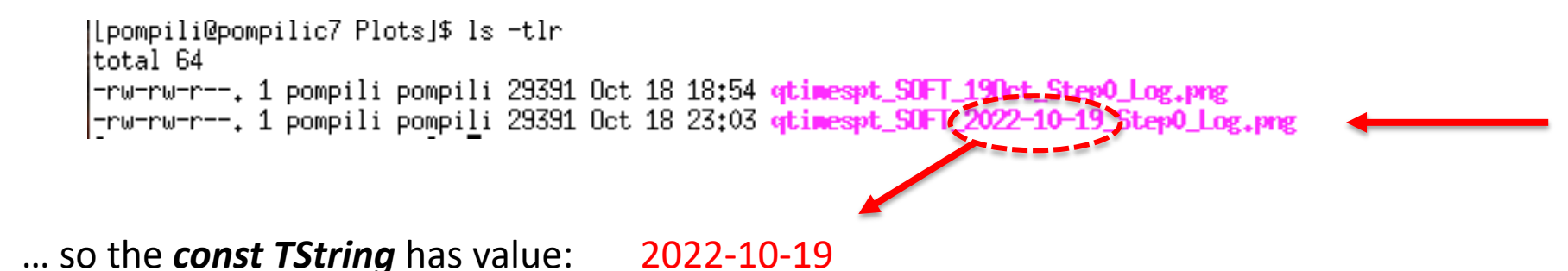

# **Step 1**

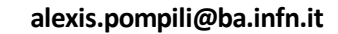

### **STEP-1: absolute normalization of MC to Data - 1**

```
\ell// Con un tool di esperimento posso conoscere la luminosita' integrata corrispondente
// ai run e lumisection dei dati reali usati per l'analisi e al trigger di selezione usato ("HLT_ZeroBias"):
                                                                                                                     \overline{I}DATA
// L_dt = 469,996 microbarn^-1
                                                                                                                    L_{int}77
// La stima della luminosita' integrata corrispondente al Monte Carlo usato ("Minimum Bias")
// va invece calcolato a mano:
1/7 - # eventi di MB : N = 51602200
                                                                                                                     _{\textstyle T}GEN
// - sezione d'urto per MB con il generatore Pythia: Sigma = 71,26 millibarn = 71260 microbarn
                                                                                                           \mathbf{\tau} M C// - luminosita' integrata : L_mc = N/Sigma = 51602200/71260 (microbarn^-1) = 724,140 microbarn^-1
                                                                                                                     MinBias
77
                                                                                                                     Pythia
// Ne deriva il fattore scala dati/mc : SF(dt/mc) = 469,996/724,140 = 0.64904
77
// Nota bene: se ci fossero state delle ragioni per cui il generatore di eventi QCD "Pythia" non
              descrive correttamente una componente si potrebbe opportunamente scalare quella
77
                                                                                                          f_{\textit{SCALE}}specifica componente per un altro fattore di scola.
77
77
      Double_t ScaleLumi = 0.64904;
      cout << "Absolute Normalization Scale Real/Simulated =" << ScaleLumi << endl;
   77
   // Tipicamente si usa scalare il Monte Carlo (non i Dati):
   77
   hFake->Scale(ScaleLumi);
   hGhost->Scale(ScaleLumi);
   hLightHadrons=>Scale(ScaleLumi);
   hCharmFlavour->Scale(ScaleLumi);
   hBeautyFlavour->Scale(ScaleLumi);
                                                                                                                         20
```
### **STEP-1 : absolute normalization of MC to Data – 2**

Create the sub-directory */home/username/Esercitazione-1/Step1/* , where now I copy the *macro main1.C*, *while* you create the sub-dir *Plots*, Where the macro at execution will write the plots' file.

Now the macro is executed with :

root [0] **.x main1.C("png","SOFT","qtimespt","doub","1gpv","Log","Step1")**

Once the *macro* has been executed you can visualize the plots:

\$ *display ./Plots/qtimespt\_SOFT\_7nov\_Step1\_Log\_scaleLumi.png* 

You can appreciate that the 5 simulated distributions are effectively scaled (note the change of scale in the y-axis with respect to the previous plot). Note that the number of *entries* has remined the same in the statistics box !! (this may generate some confusion … but it is enough to check the overflows/underflows that are no more integers in order to be sure of the scaling).

### **EXERCISE for home :** try to apply a **relative normalization (to obtain a shape comparison)** 21

# **Step 2**

**STEP-2 : histograms'** *stacking* **- 1**

```
if (err == "Step2")€
   77
    gStyle=>SetOptStat(kFALSE); // le statistiche non servono piu' a questo punto !
   // ma l'opzione funzionera' solo forzando lo stile corrente ne; punto qiusto [vedi oltre (*)]
   77
   // ma serve ripristinare la scala logaritmica (se scale == "Log") [vedi oltre (**)]
   77
   77
   // preparo to stacking del MC
   77
   hFake->UseCurrentStyle(); // forzo lo stile corrente (*)
   TH1D *h1 = (TH1D*)hFake->Clone("h1");
   TH1D *h2 = (TH1D*)h1 - sC1one("h2");
   TH1D *h3 = (TH1D*)h2->C1one('h3");
   TH1D *h4 = (TH1D*)h3 - $C1one('h4");
   77
   // si notino i pesi unitari nella combinazione lineare (->somma aritmetica)
   h1–>Add(hFake,hGhost,1.1.);
                                     // h1 ha 2 componenti sommate (fake+ghost)
                                                                                                         histograms as partial sums 
   h2->Add(h1,hLightHadrons,1.,1.); // h2 ha 3 componenti sommate (fake+ghost+light)
   h3->Add(h2,hCharmFlavour,1.,1.); // h3 ha 4 componenti sommate (fake+ghost+light+charm)
                                                                                                         in a sequence (1,2,3,4)h4->Add(h3,hBeautyFlavour,1.,1.); // h4 ha tutte e 5 le componenti sommate
   77
   TH1D *h5 = (TH1D*)h4->Clone("h5"); // distribuzione MC totale // serve in seguito
   -11
   // nello stacking l'ordine delle componenti visibili sara' (from bottom to top)
   77
   77
         hFake->fake.
                         h1->ghost,
                                        h2->liaht.
                                                        h3->charm.
                                                                        h4->beauty
   77
   // adesso scelgo i colori gia' scelti in precedenza:
   // fake=grigio(14), ghost=verde(3), light=rosso(2) , charm=giallo(5), beauty=ciano(7)
   77
   hFake->SetFillColor(14);
   h1->SetFillColor(3);
   h2->SetFillColor(2):
   h3 - sSetFillColor(5);h4->SetFillColor(7);
   77
   // alcune altre opzioni (colore del bordo, spessore del tratto del bordo)
   77
   hFake->SetLineColor(1); hFake->SetLineWidth(1.2);
   h1->SetLineColor(1); h1->SetLineWidth(1.2);
   h2->SetLineColor(1); h2->SetLineWidth(1.2);
   h3->SetLineColor(1); h3->SetLineWidth(1.2);
   h4->SetLineColor(1); h4->SetLineWidth(1.2);
   77
   // per eliminare il titolo dell'istogramma
   hFake->SetTitle("");
   hData->SetTitle("");
   h1->SetTitle(""); h2->SetTitle(""); h3->SetTitle(""); h4->SetTitle("");
   77
```
### **STEP-2 : histograms'** *stacking* **- 2**

```
MyC-slpdate();
 MyC - yClear():
 //MyC->Divide(1,1); // pleonastico
 W
 MyC - scd();
 if(scale=="Log") MyC->SetLogy(); // (**)if(scale == "Loq") hData->SetMinimum(0.5); // per avere sotto controllo le code
 77
 hData->Draw("EP");
 77
 h4->Draw("same");
 h3->Draw("same");
                                   Superposition with inverted order of the sequence (i.e. 4,3,2,1)
 h2->Draw("same");
 h1->Draw("same");
 hFake->Draw("same");
 77.
 h5->Draw("Esame"); // per mettere gli errori giusti del MC complessivo (somma di componenti)
 77
 hData->UseCurrentStyle();
                              // forzo lo stile corrente (*)hData->SetMarkerStyle(20);
 hData->SetMarkerColor(1);
 77
 hData->Draw("Esame");
 gPad=>RedrawAxis(); // serve perche' la colorazione puo' coprire, come in questo caso, parte dell'asse y a sinistra
 77.
 MyC->SaveAs("./Plots/"+par+"_"+muonType+"_"+date+"_"+err+"_"+scale+"_stacked."+extens);
}
```
77

**STEP-2 : histograms'** *stacking* **- 3**

Create the sub-dir */home/username/esercitazione-1/step2/* , where the *macro main2.C* is copied, while you create the sub-dir *Plots.* To execute the macro:

```
root [0] .x main2.C("png","SOFT","qtimespt","doub","1gpv","Log","Step2")
```
To visualize the output:

\$ *display ./Plots/qtimespt\_SOFT\_2022-10-20\_Step2\_Log\_stacked.png*

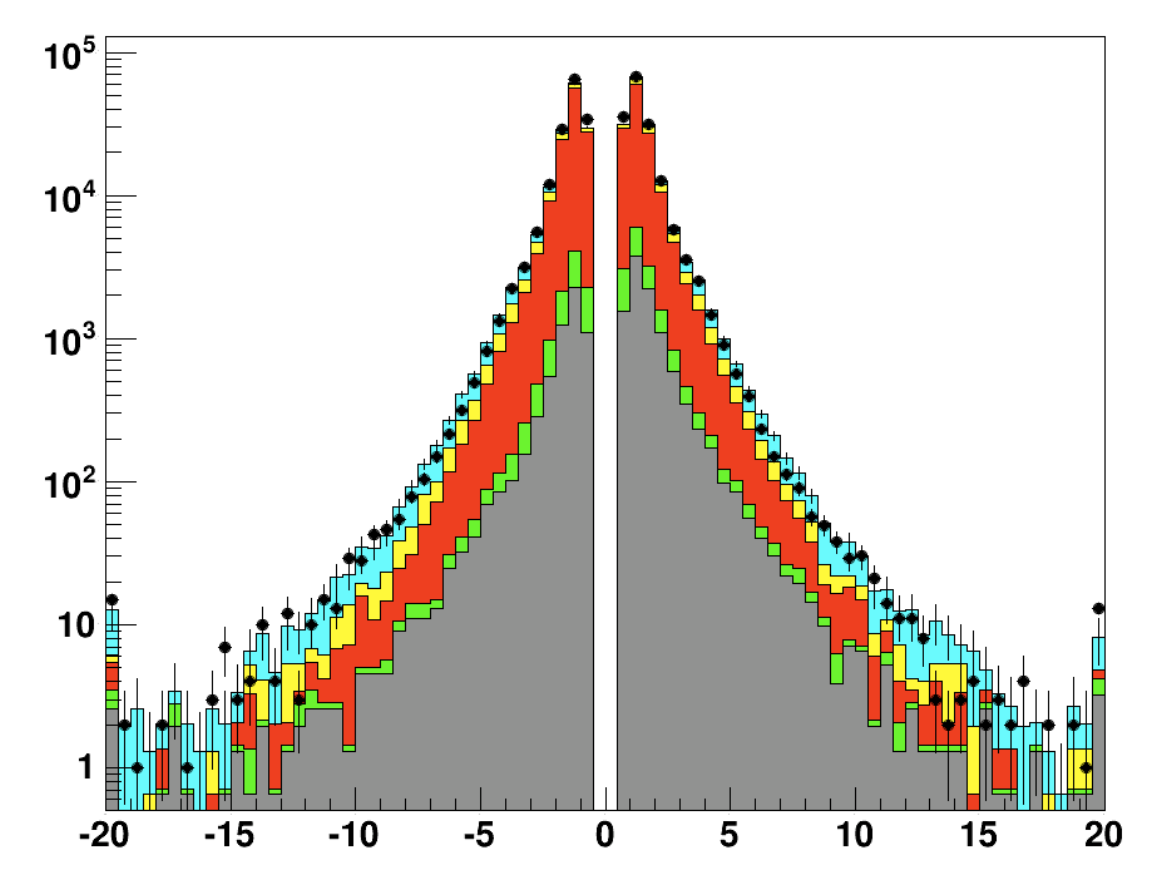

# **Step 2a**

### **STEP-2a : solutions for the final graphics - 1**

Under the sub-directory /*step2* , find now the macro *main2a.C.* Create also *./Plots .* Now: root [0] **.x main2a.C("png","SOFT","qtimespt","doub","1gpv","Log","Step2")**

### Additional code:

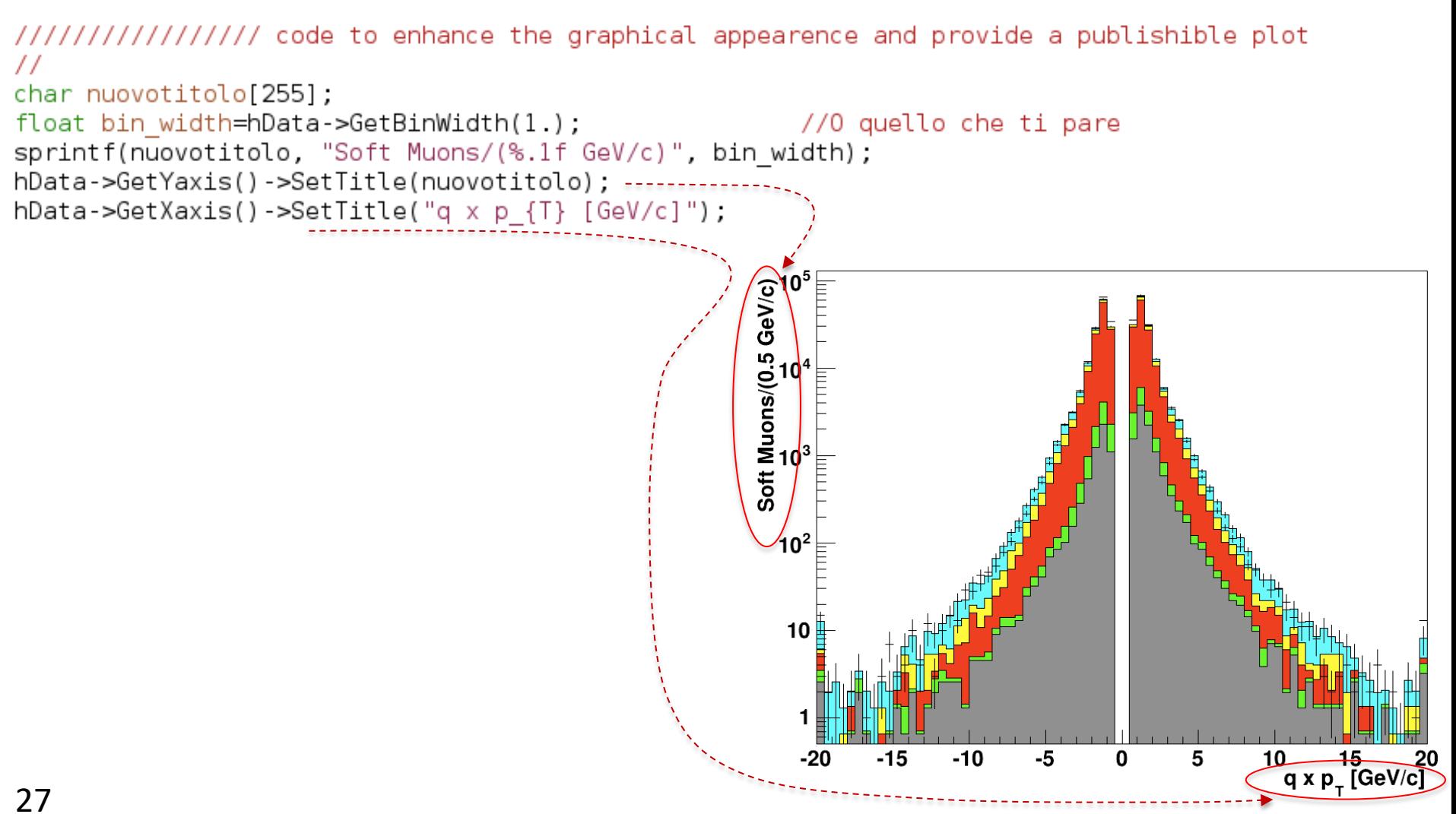

**alexis.pompili@ba.infn.it**

### **STEP-2a : solutions for the final graphics - 2**

```
double xminleg = .63; double yminleg = .63; double xmaxleg = .90; double ymaxleg = .90;
TLegend *txt = new TLegend(xminleg,yminleg,xmaxleg,ymaxleg);
txt->SetTextSize(0.03):
txt->SetTextAlign(12);
txt->SetTextFont(42):
txt->SetShadowColor(0);
txt ->SetFillStyle(0);
Π
txt->AddEntry(hData, "Data", "LP");
txt->AddEntry(h4, "b + (c cascade)", "F");
txt->AddEntry(h3, "charm", "F");<br>txt->AddEntry(h3, "charm", "F");<br>txt->AddEntry(h2, "light", "F");
txt->AddEntry(hFake, "punch-through", "F");
Π
txt->Draw();
π
TLatex* mylatex4dx = new TLatex (3.150000. "CMS, #sqrt{s} = 7 TeV, L = 0.47 nb^{ - 1}");
mylatex4dx->SetTextSize(0.032);
mulatex4dx->SetTextFont(42):
                                                                                                                             CMS,
                                                                                                                                 \sqrt{s} = 7 TeV, L = 0.47 nb
mylatex4dx->Draw("same"); =Soft Muons/(0.5 GeV/c)<br>\frac{1}{2}\bullet Data
                                                                                                                                      b + (c \cscade)charm
                                                                                                                                      light
                                                                                                                                      duplicate
                                                                                                                                     punch-through
                                                                                         10<sup>2</sup>10
                                                                                                                                       0  15  20<br>q x p<sub>T</sub> [GeV/c]
                                                                                                         -10-5
                                                                                                                              5
                                                                                                                                     10
                                                                                           -20
                                                                                                  -15
```
### **STEP-2a : solutions for the final graphics - 3**

Finally ...

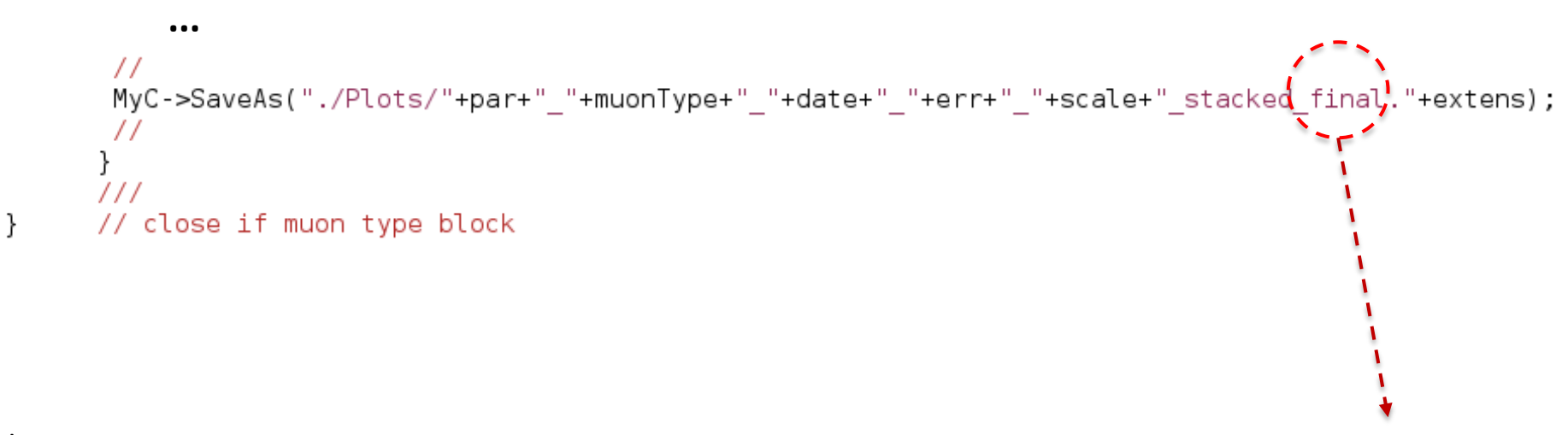

\$ **display ./Plots/qtimespt\_SOFT\_2022-10-20\_Step2\_Log\_stacked\_final.png**